## お支払情報変更の方法 **2023年12月更新**

① WEBサービスのマイページを開き、 「支払情報変更」をタップします。

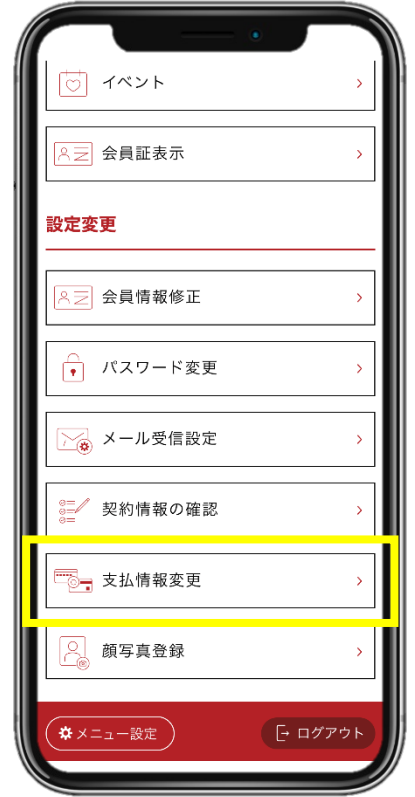

② お支払いに使用したいクレジットカードの 情報を入力します。

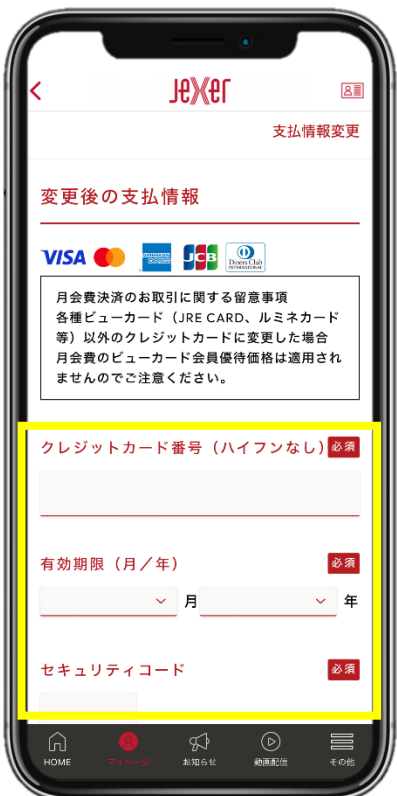

アプリから変更する場合はマイページタブの 「支払情報変更」をタップします。

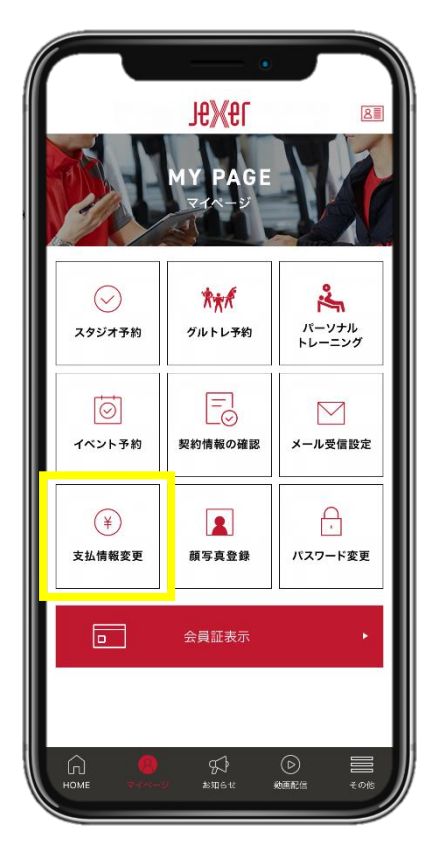

③ 「次へ」をタップし、 変更が確定いたします。

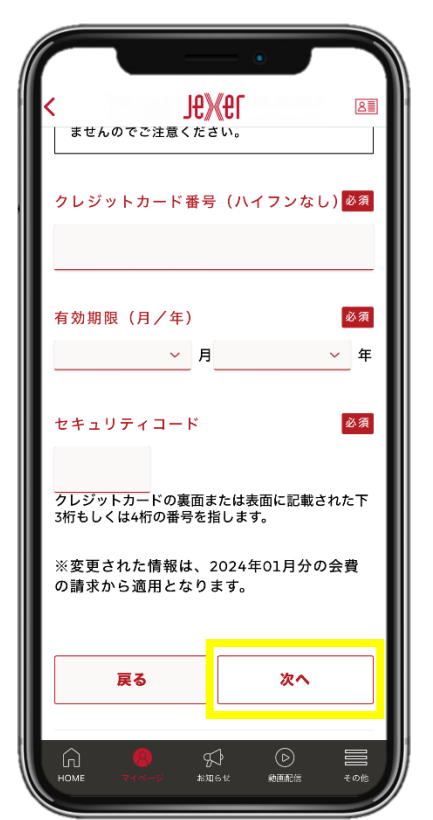